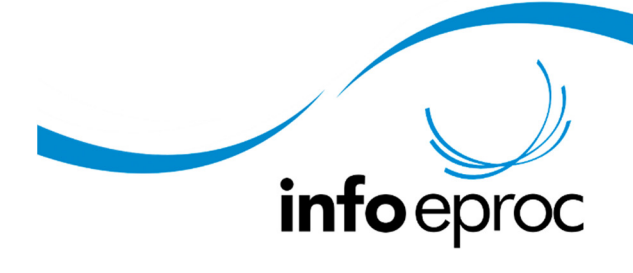

Edição 19:

## Parcelamento de custas

Conforme disciplinado pela Resolução CM n. 3/2019, o magistrado pode deferir parcelamento de custas em no máximo três vezes, conforme art. 5º:

> Art. 5º O parcelamento da Taxa de Serviços Judiciais por meio de boleto bancário fica limitado a 3 (três) parcelas, e cada parcela não poderá resultar em valor inferior à metade da quantia prevista para o mínimo das ações cíveis em geral estabelecido na Tabela do Anexo Único da Lei estadual n. 17.654/2018.

A opção de parcelamento não está disponível para o usuário externo, devendo ser realizada por um usuário interno após o deferimento do magistrado. Cabe ressaltar que os itens referentes a condução de oficial de justiça e despesas postais não são parceláveis e serão cobrados na íntegra na primeira parcela.

E como realizar o parcelamento no sistema? É fácil, acompanhe:

1) Cancelar os boletos já gerados pelo advogado, e que ainda não foram pagos, clicando na ação "cancelar boletos", conforme imagem abaixo:

Guias

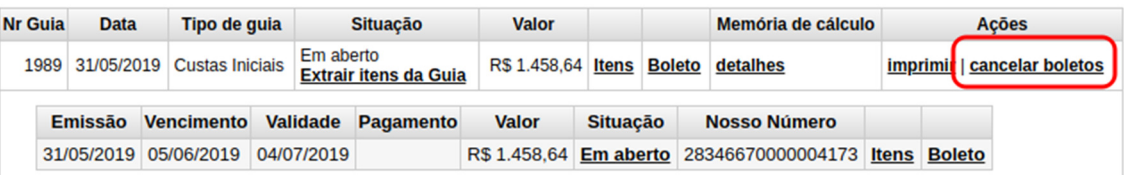

2) Após o cancelamento, o sistema mostrará a opção "parcelar em". Nesta opção, o usuário deve selecionar a quantidade de parcelas deferidas pelo magistrado:

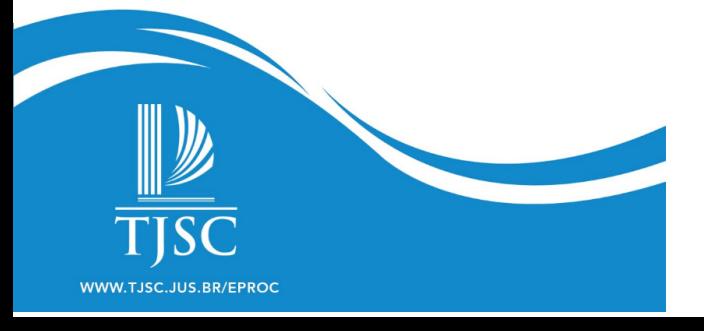

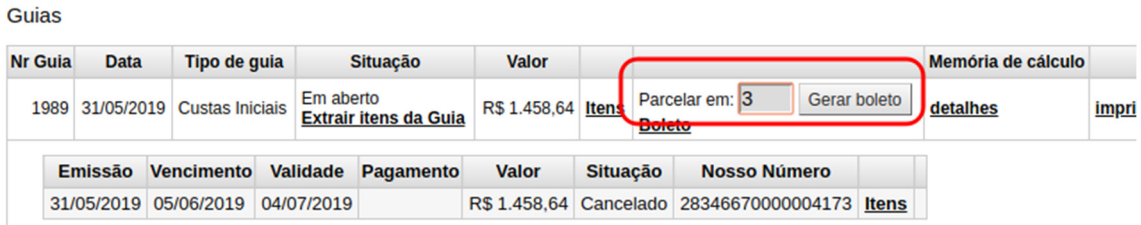

3) Pronto! O sistema cancelou o boleto de parcela única e gerou três outros boletos para que a parte possa fazer o pagamento parcelado. Confira abaixo como ficará a tela de custas:

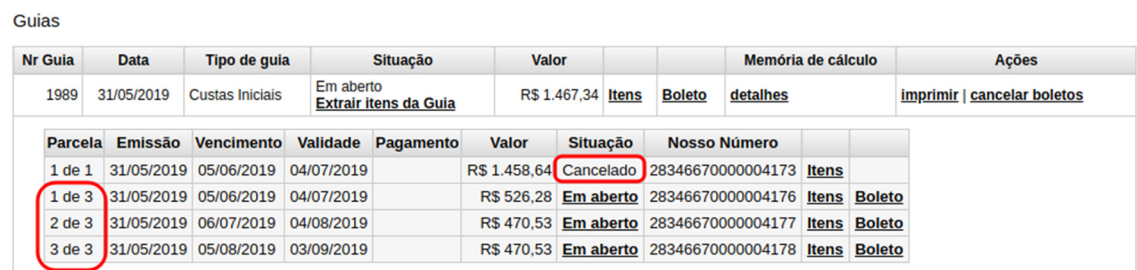

4) As guia e boletos geradas ou canceladas pelo módulo de custas geram eventos judiciais e ficam disponíveis nos documentos do evento:

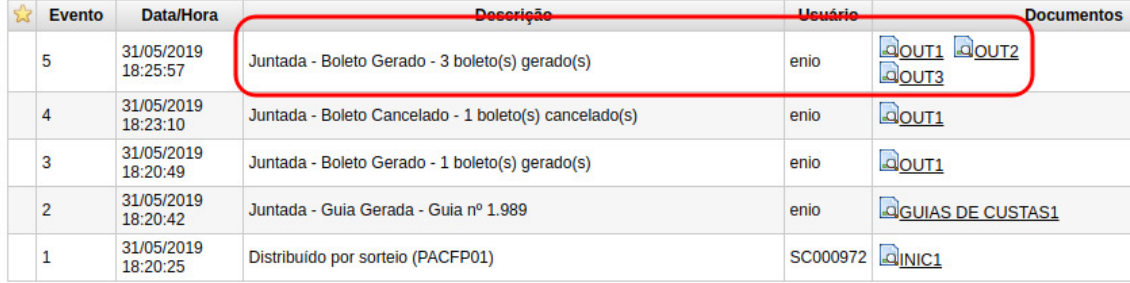

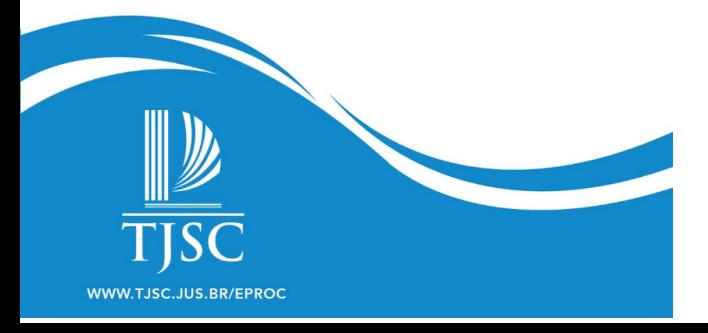